# **Word Tutorial 1: Creating and Editing a Document**

### **TRUE/FALSE**

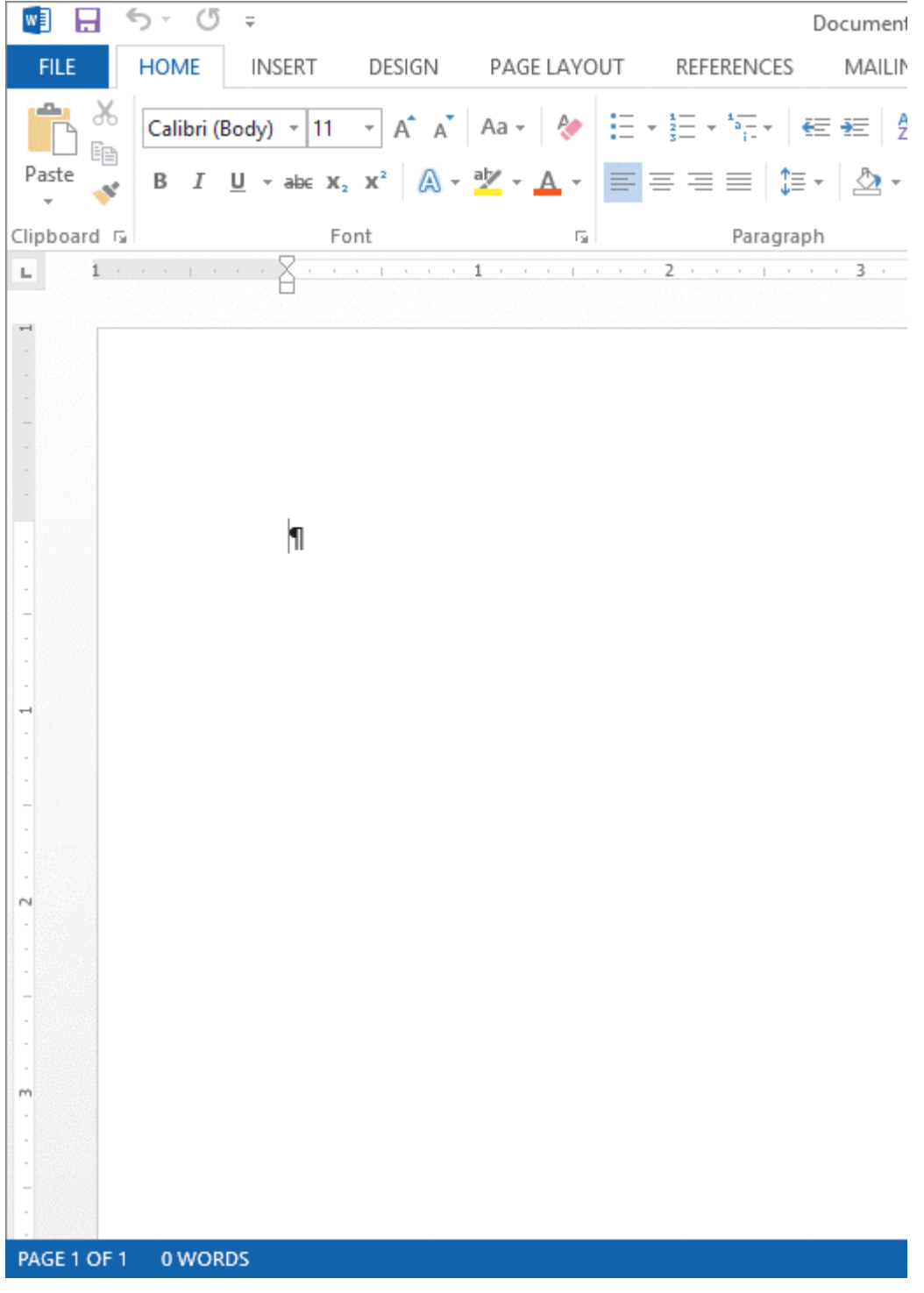

1. A paragraph mark like the one in the accompanying figure marks the beginning of a new paragraph.

ANS: F PTS: 1 REF: WD 2

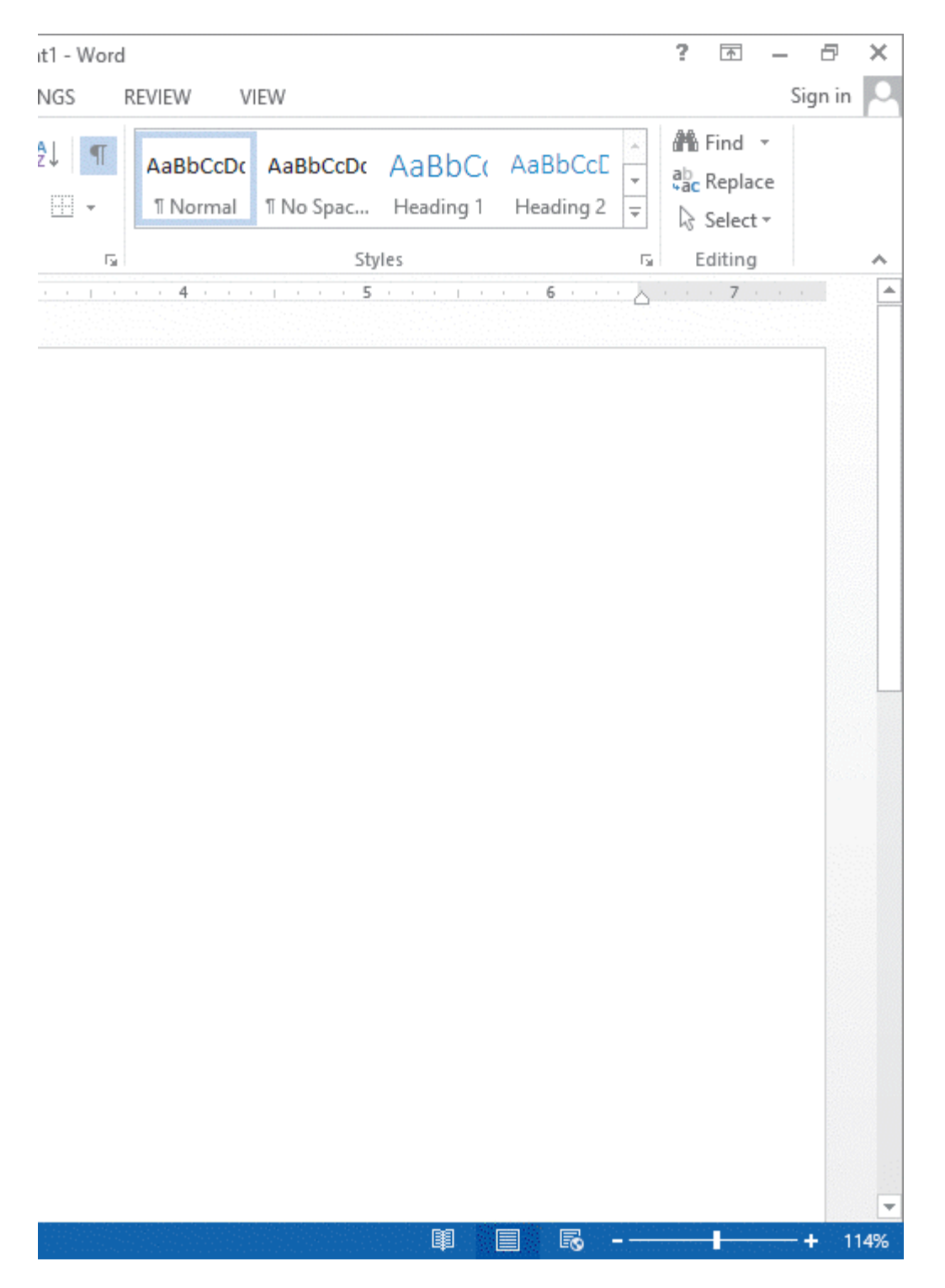

2. You can click the Ribbon Display Options button in the accompanying figure to display a menu with options for how the ribbon looks.

ANS: T PTS: 1 REF: WD 3

3. As you type the body of a letter, Word automatically moves the insertion point to a new line when the current line is full.

ANS: T PTS: 1 REF: WD 11

- 4. The grammar checker marks grammatical errors with a wavy red line.
	- ANS: F PTS: 1 REF: WD 15
- 5. By default, Word documents include .5-inch margins on all sides of the document.

ANS: F PTS: 1 REF: WD 23

6. The PAGE LAYOUT tab displays options for adjusting the margins of your document.

ANS: T PTS: 1 REF: WD 23

7. To preview the document, click the FILE tab to open Stagefront view and then click the Print tab in the navigation bar.

ANS: F PTS: 1 REF: WD 25

8. You can add envelopes to existing documents.

ANS: T PTS: 1 REF: WD 26

9. The New screen displays a variety of template options.

ANS: T PTS: 1 REF: WD 27

10. Portrait orientation is the default page orientation for Word documents.

ANS: T PTS: 1 REF: WD 37

#### **MODIFIED TRUE/FALSE**

1. The paragraph mark shows where characters will appear when you start typing.

ANS: F, insertion point

\_\_\_\_\_\_\_\_\_\_\_\_\_\_\_\_\_\_\_\_

\_\_\_\_\_\_\_\_\_\_\_\_\_\_\_\_\_\_\_\_

\_\_\_\_\_\_\_\_\_\_\_\_\_\_\_\_\_\_\_\_

PTS: 1 REF: WD 2

2. Before typing a document, you should make sure nonprinting characters are displayed..

ANS: T PTS: 1 REF: WD 8

3. To restore your original change, use the Undo button, which reverses the action.

ANS: F, Redo

PTS: 1 REF: WD 13

4. To move the insertion point to the end of the document press  $Ctr1 + End$ .

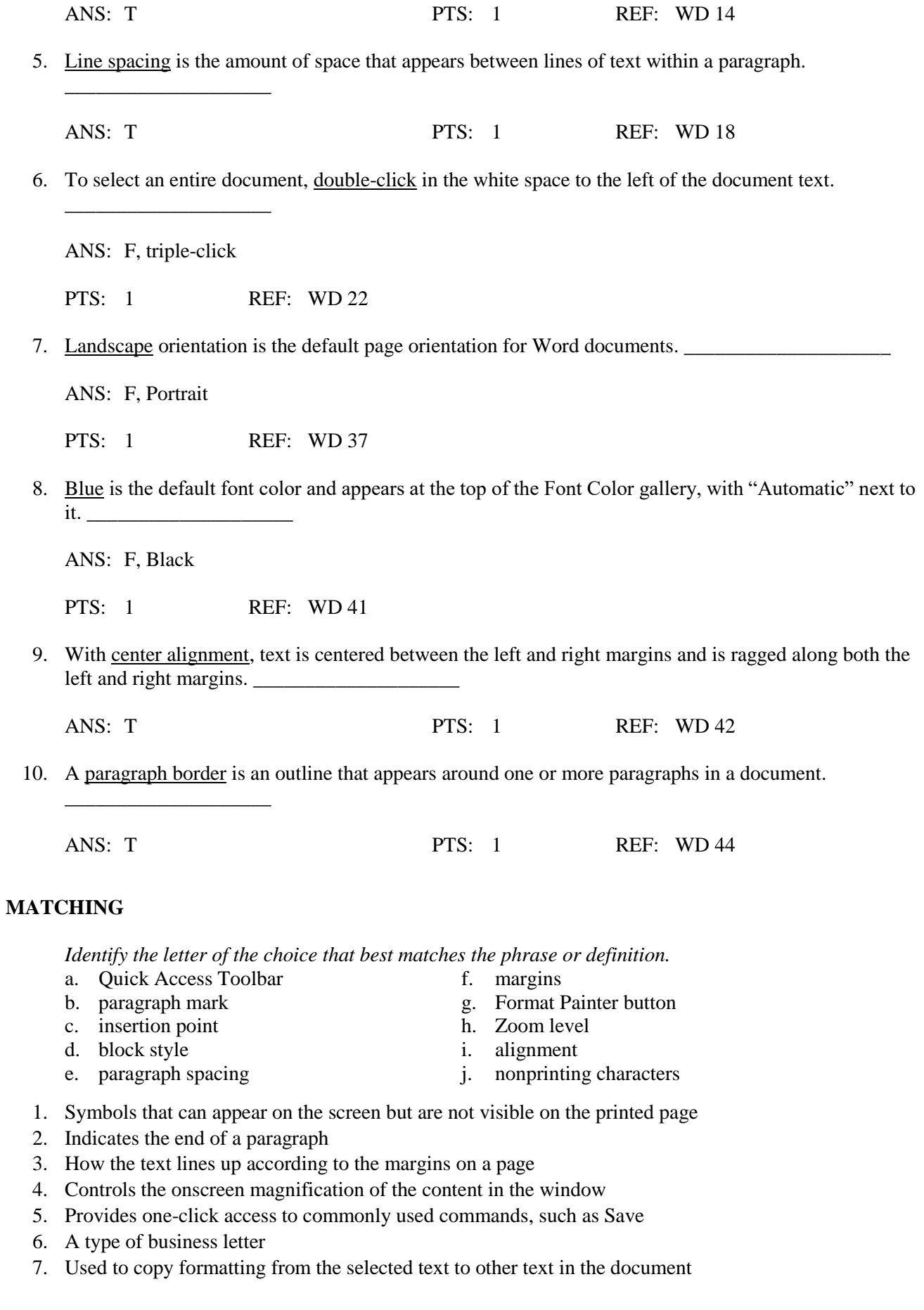

- 8. Shows where characters will appear when you start typing
- 9. Refers to space that appears directly above and below a paragraph
- 10. The blank spaces around the edges of a document's contents

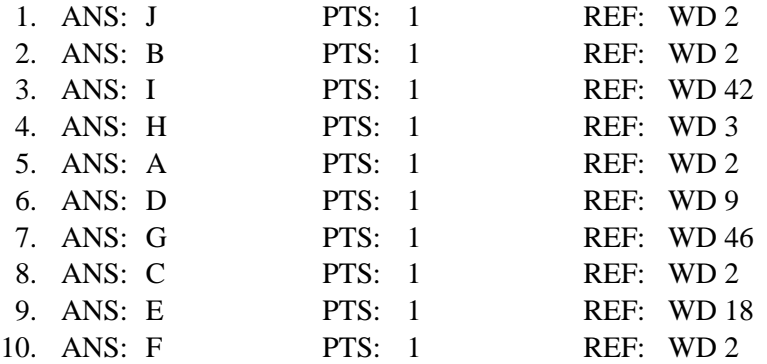

# **MULTIPLE CHOICE**

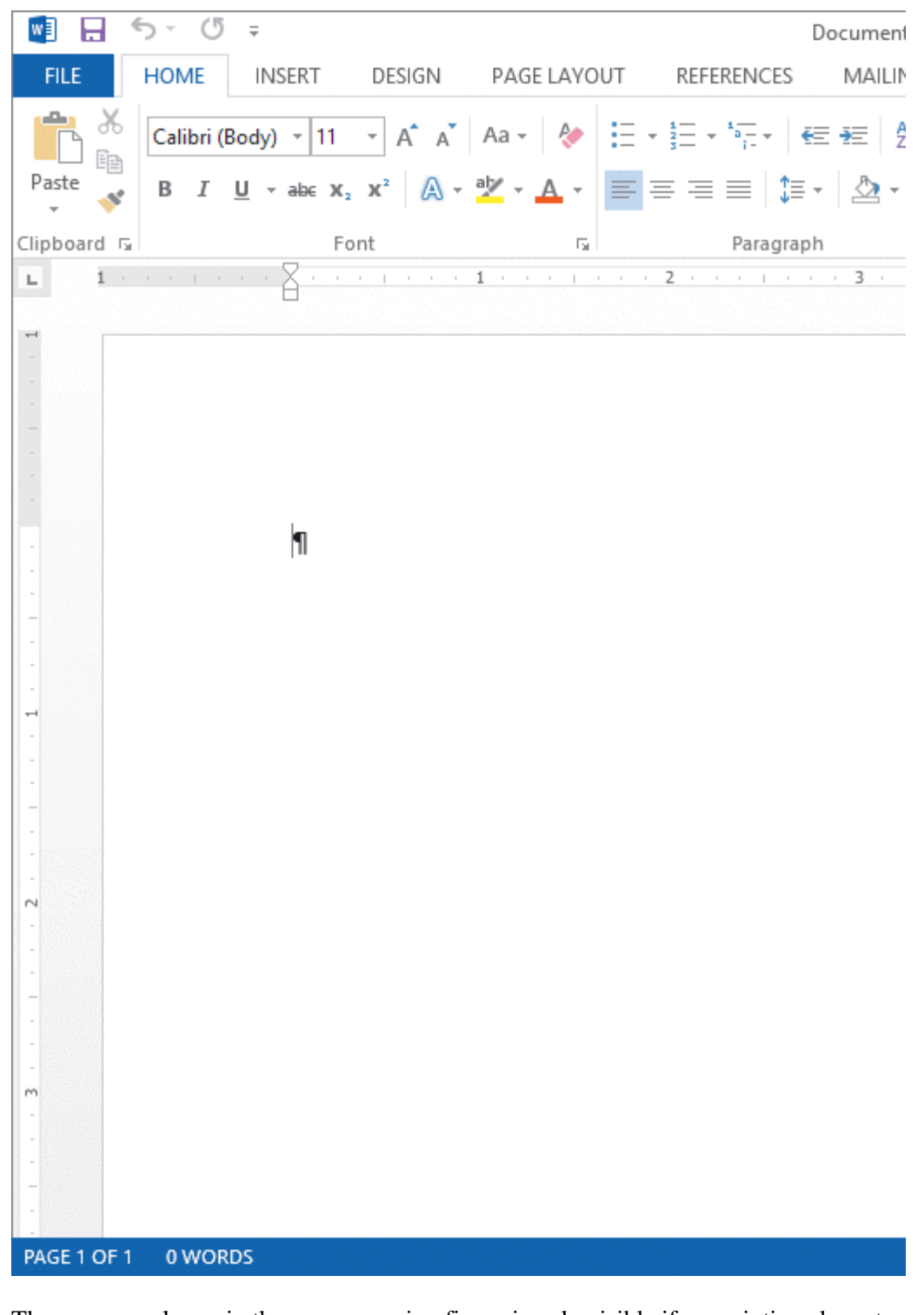

1. The shown in the accompanying figure is only visible if nonprinting characters are turned on.<br>a. insertion point c. ruler a. insertion point c. ruler<br>b. paragraph mark d. status bar b. paragraph mark

ANS: B PTS: 1 REF: WD 2

- 2. Buttons for related commands are organized on a tab in \_\_\_\_\_\_\_.
	- a. columns c. ribbons
	- b. groups d. bars

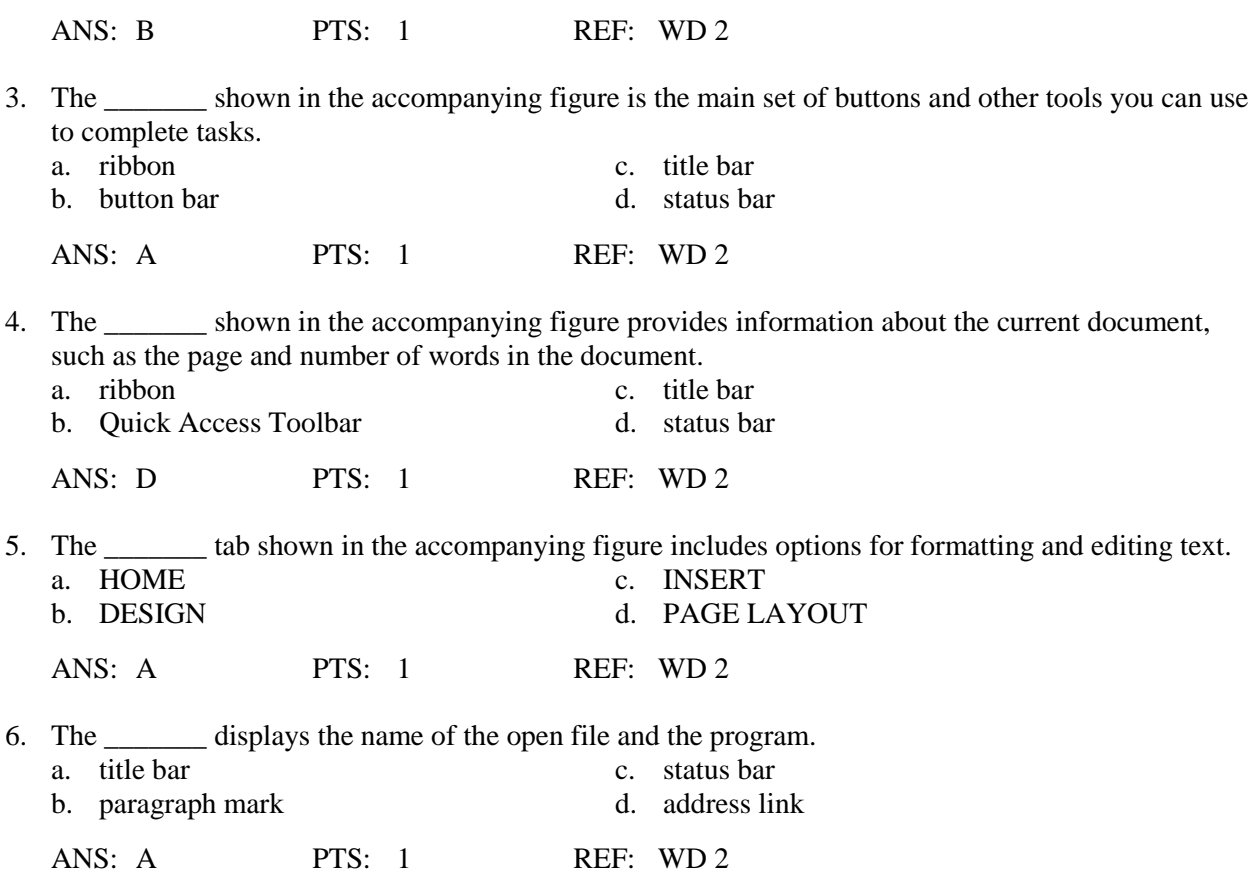

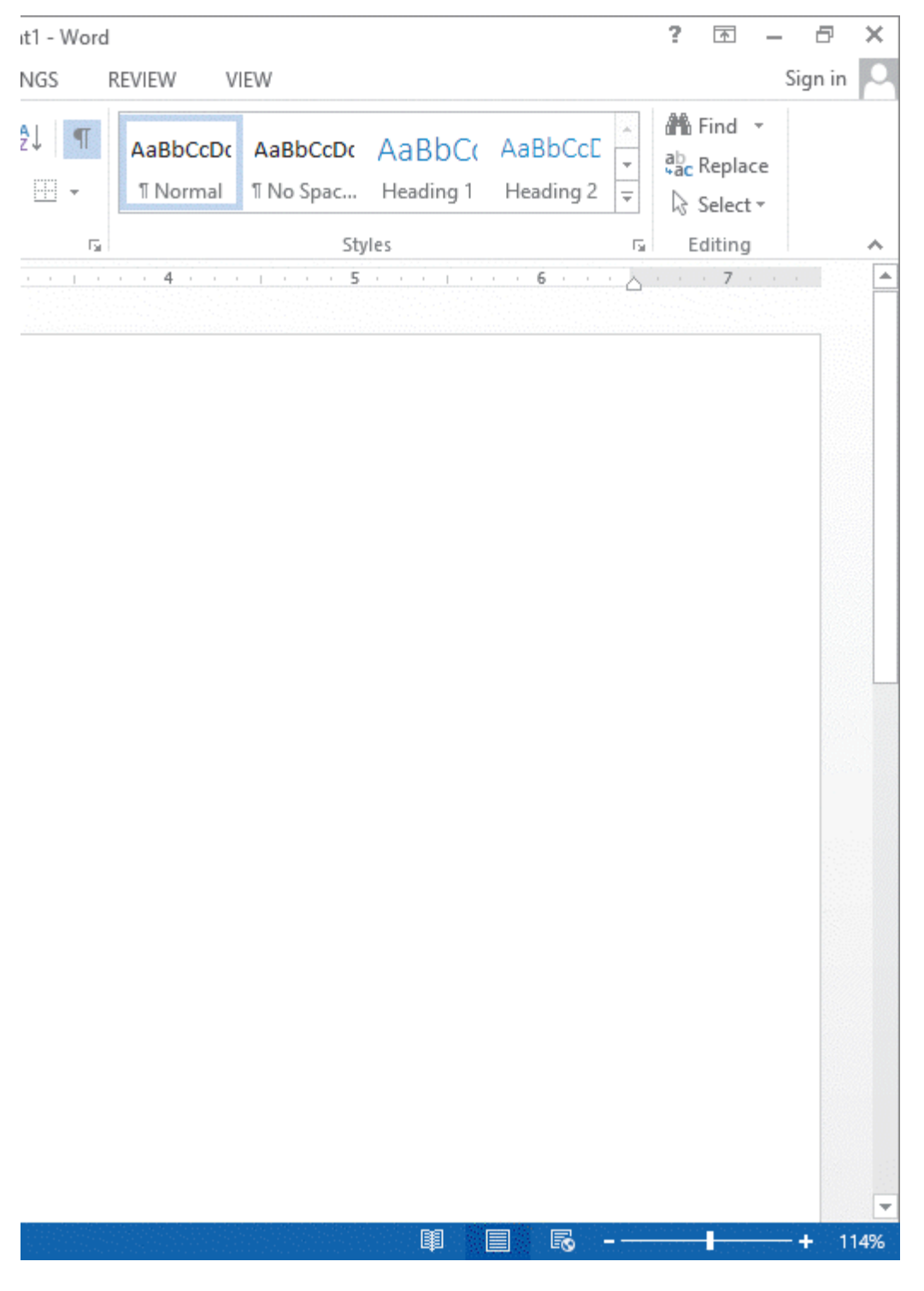

7. The \_\_\_\_\_\_\_ buttons shown in the accompanying figure allow you to change the way the document displays. a. View c. Preview

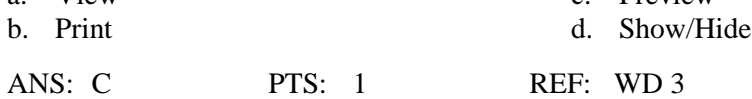

8. In \_\_\_\_\_\_\_ Mode, extra space around the buttons on the ribbon allows your finger to tap the specific button you need.

a. Tap c. Touch

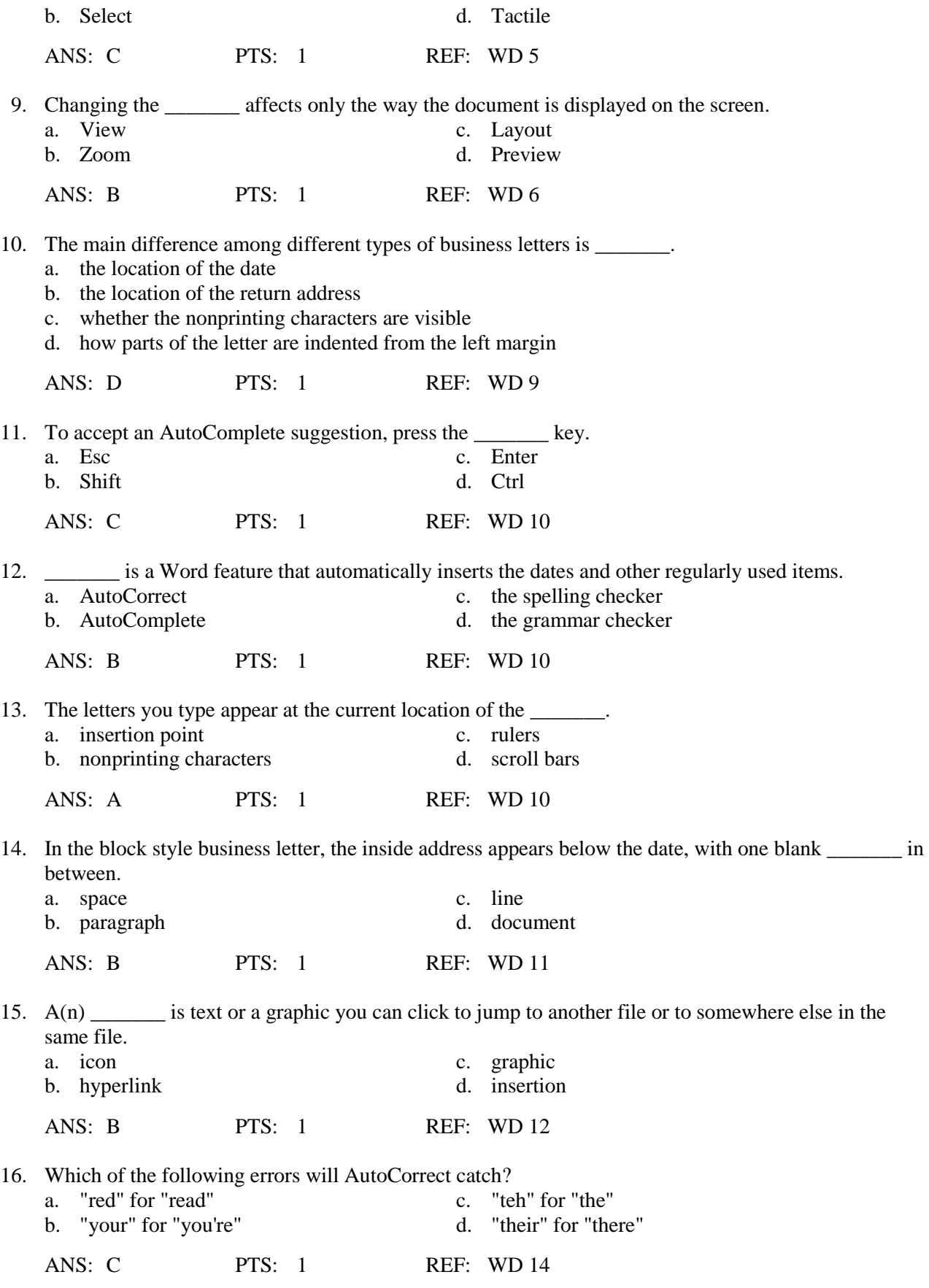

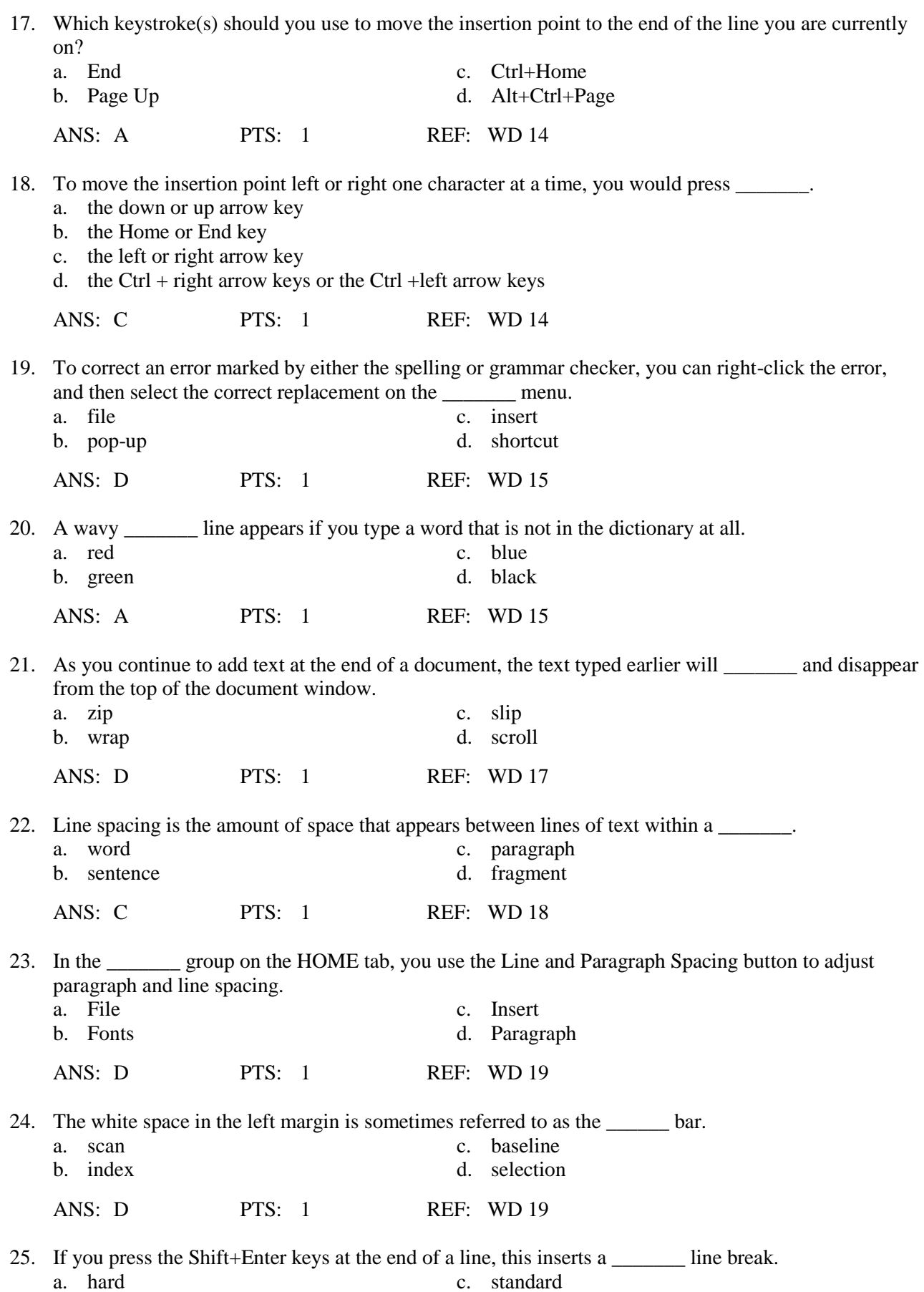

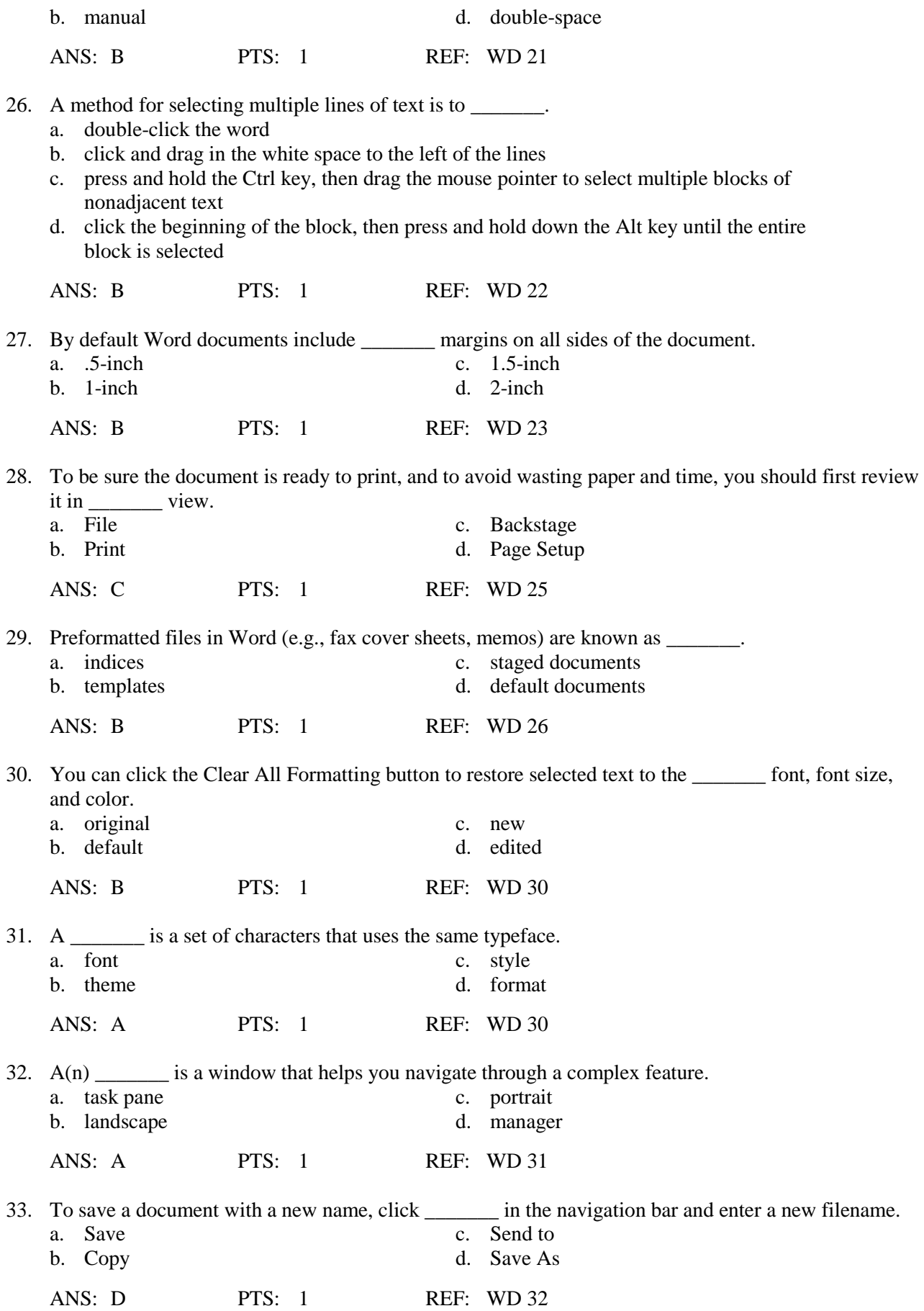

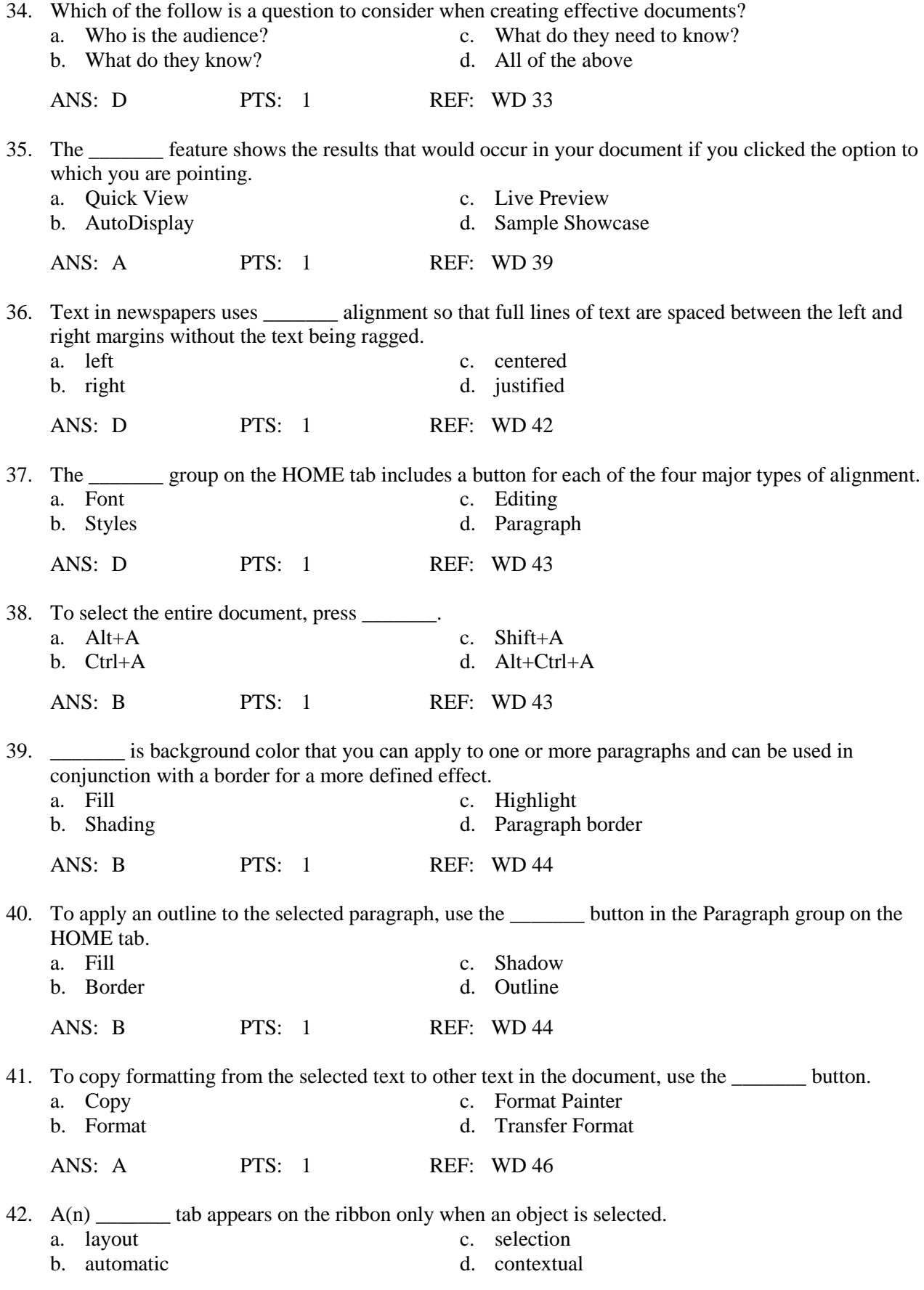

ANS: D PTS: 1 REF: WD 46

#### **Case-Based Critical Thinking Questions Case 1-1**

Gabrielle wants very much to get a job in television. Each day she visits local television station websites and peruses the Help Wanted sections. To her surprise, there is an opening for a production assistant at Channel 30. To apply for the job, applicants must download a form from the Channel 30 website, fill it out, and then email it to the human resources manager. The form is a Microsoft Word 2013 document.

- 43. Anxious to apply, Gabrielle downloads the form and opens it on her computer. In the space allocated for today's date, Andrea types Janu and then is prompted by
	- a. Spell Check to spell "January" correctly
	- b. AutoCorrect to finish typing "January"
	- c. AutoComplete to insert the name of the month, January
	- d. AutoAdjust to adjust her font size to match the rest of the document

ANS: C PTS: 1 REF: WD 10 TOP: Critical Thinking

- 44. The first part of the form asks applicants to write one paragraph about why they would like to at work Channel 30. Right away, Gabrielle knows what she wants to write; she's grown up with Channel 30 and has always been impressed by the quality of the news anchors, especially Katie Couric. Each time she types Couric in her response, a red way underline appears beneath it. Gabrielle realizes that
	- a. she must be spelling "Couric" wrong

\_\_\_\_\_\_\_.

\_\_\_\_\_\_\_.

- b. Word considers "Couric" to be a misspelled word
- c. the form must be set up so as to discourage applicants from referring to specific Channel 30 employees
- d. the word "Katie" has already been added to the Word dictionary and the red underline is a reminder to add "Katie" to AutoCorrect

ANS: B PTS: 1 REF: WD 15 TOP: Critical Thinking

- 45. Gabrielle is very excited and rushing. She continually types "teh" instead of "the." Fortunately, the
	- a. AutoCorrect feature corrects it automatically
	- b. spelling checker corrects it automatically
	- c. AutoComplete feature corrects it automatically
	- d. grammar checker corrects it automatically

ANS: A PTS: 1 REF: WD 14 TOP: Critical Thinking

46. As she types, Gabrielle notices that there are little dots between each word in her paragraph. Sometimes there is one dot and other times there are two dots. Confused, Gabrielle types her next two words very slowly to try and figure out what the dots are all about. She realizes that \_\_\_\_\_\_.

- a. each dot is a symbol of a completed word
- b. each dot is a symbol of no spelling errors in the previous word
- c. each dot represents a space between words, so she should go back and add an extra one wherever there is only one
- d. each dot represents a space between words, so she should go back and delete the extra ones she inserted

ANS: D PTS: 1 REF: WD 10 TOP: Critical Thinking

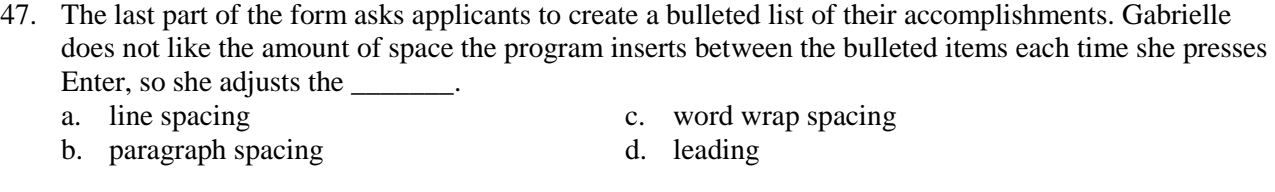

ANS: B PTS: 1 REF: WD 18 TOP: Critical Thinking

### **Case-Based Critical Thinking Questions Case 1-2**

Kade is writing a cover letter that he will send with copies of his resume to different software development firms. Since a cover letter determines the first impression he will make, it has to be flawless. He has finished typing the letter but must stop to go to an evening class. He quickly saves it and exits Word 2013.

48. The next day Kade opens the letter in order to proofread it. He realizes that there is some formatting in part of the letter that he would like to use elsewhere in the letter. After using the Format Painter, he wants to turn it off. What key should he press?

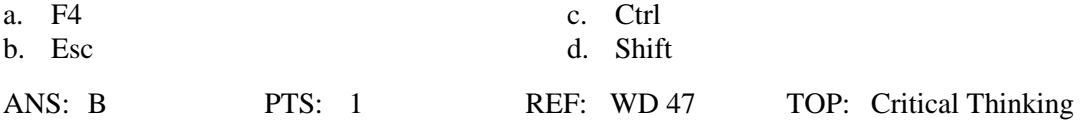

49. Kade thinks that a photo may help to illustrate a point he is making in the letter about a project on which he has worked. What is the term for the photo he wants to insert into this document?

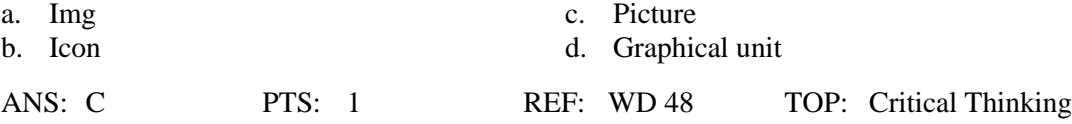

50. In his work on the letter, Kade inserts a sentence, then changes his mind and deletes the sentence using the Cut command. He then changes his mind again and \_\_\_\_\_\_\_.

- a. clicks the Undo button to undo the delete
- b. clicks the Redo button to insert the sentence again
- c. clicks the Restore Text button to insert the picture again
- d. inserts the sentence again using the same method he used to insert it the first time

ANS: A PTS: 1 REF: WD 13 TOP: Critical Thinking

51. Kade's dad takes a look at the letter and finds a typo: Kade has misspelled "valedictorian" as "valedictoran." He wonders why Word did not place a wavy red line underneath the misspelled word. Then he figures out that \_\_\_\_\_\_\_.

- a. his AutoCorrect feature has been disabled
- b. the incorrect spelling was added to the dictionary
- c. "valedictoran" was not added to his AutoCorrect list
- d. the Correct spelling as you type check box is not checked in the Word Options dialog box

ANS: B PTS: 1 REF: WD 15 TOP: Critical Thinking

### 52. Kade's dad suggests that Kade also check the cover letter for grammatical errors. Kade notices that he typed "you're" instead of "your," so the word is underlined with  $\qquad \qquad$ .

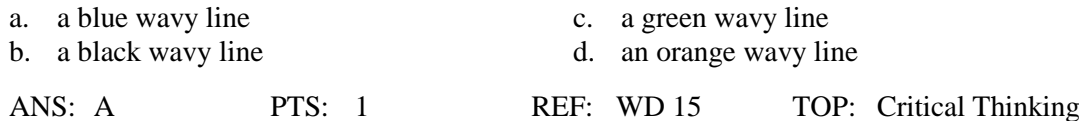

## **COMPLETION**

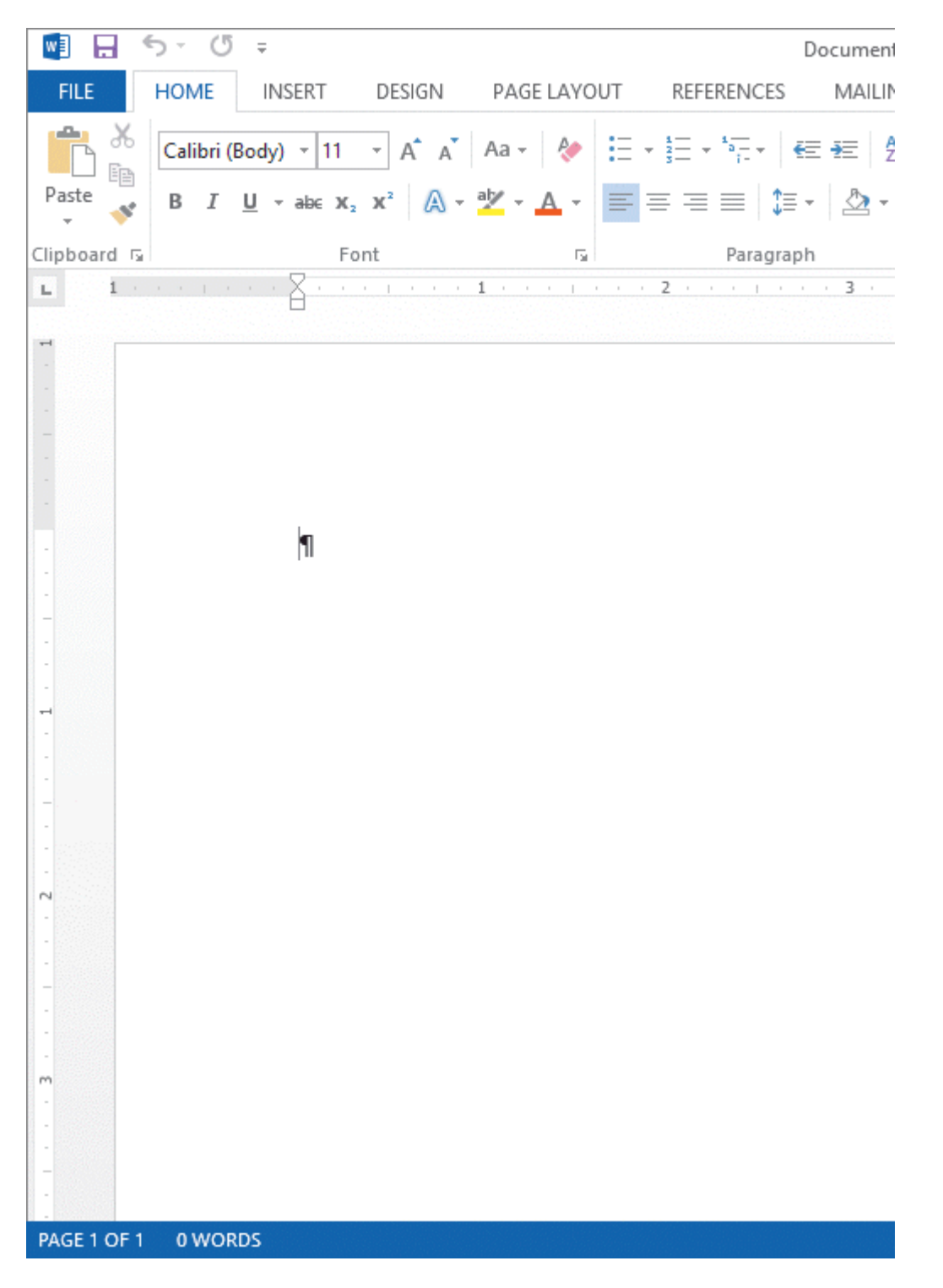

1. As shown in the accompanying figure, you can choose to display the \_\_\_\_\_\_\_\_\_\_\_\_\_\_\_\_\_, which can be useful as you position elements in a document.

ANS: rulers

PTS: 1 REF: WD 2

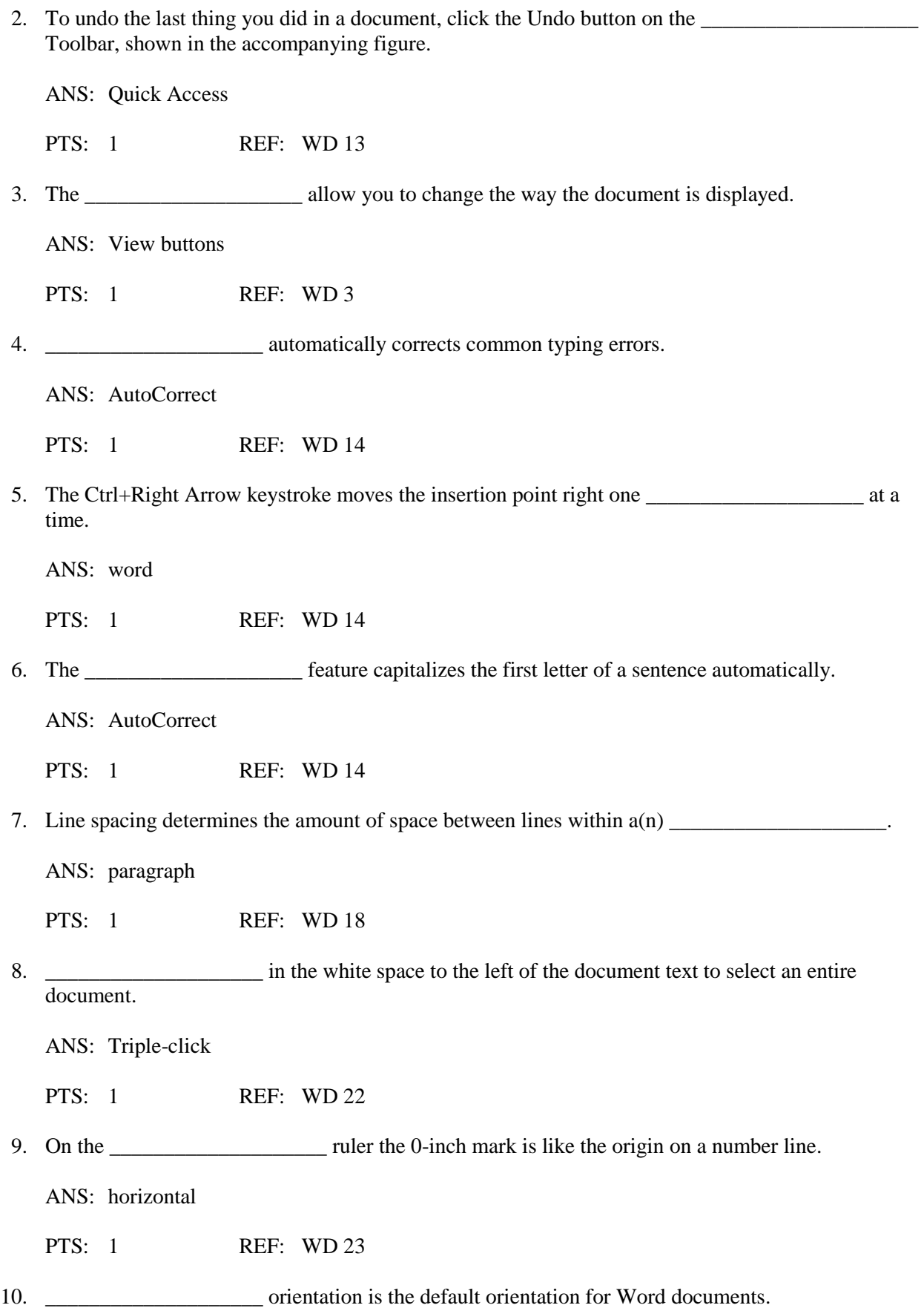

ANS: Portrait

PTS: 1 REF: WD 37

11. To verify that the pointer is located at the beginning of the document, press the \_\_\_\_\_\_\_\_\_\_\_\_\_\_\_\_\_\_\_\_ keys.

ANS: Ctrl + Home

PTS: 1 REF: WD 38

12. With \_\_\_\_\_\_\_\_\_\_\_\_\_\_\_\_\_\_\_\_ alignment the text is aligned along the right margin and is ragged along the left margin.

ANS: right

PTS: 1 REF: WD 42

13. A paragraph is an outline that appears around one or more paragraphs in a document.

ANS: border

PTS: 1 REF: WD 44

14. You will use the \_\_\_\_\_\_\_\_\_\_\_\_\_\_\_\_\_\_\_\_ button in the Clipboard group on the HOME tab to copy a format from selected text to other text.

ANS: Format Painter

PTS: 1 REF: WD 46

15. To work with a photo or other type of picture in a document, you first need to \_\_\_\_\_\_\_\_\_\_\_\_\_\_\_\_\_\_\_\_ it.

ANS: select

PTS: 1 REF: WD 48

#### **ESSAY**

1. List the steps to create an envelope.

#### ANS:

• On the ribbon, click the MAILINGS tab.

• In the Create group, click the Envelopes button to open the Envelopes and Labels dialog box with the Envelopes tab displayed.

• On the Envelopes tab, type a new address or edit the existing one.

• If necessary, type a return address. If you are using preprinted stationery that already includes a return address, click the Omit check box to insert a checkmark.

• To print the envelope immediately, insert an envelope in your printer, and then click the Print button. Or, to store the envelope along with the rest of the document, click the Add to Document button and print the envelope later.

PTS: 1 REF: WD 27 TOP: Critical Thinking

2. Discuss the use of color and special effects in formal documents.

ANS:

In more formal documents, use color and special effects sparingly. The goal of letters, reports, and many other types of documents is to convey important information, not to dazzle the reader with fancy fonts and colors. Such elements only serve to distract the reader from your main point. In formal documents, it's a good idea to limit the number of colors to two and to stick with left alignment for text. In a document like a flyer, for example, you have a little more leeway because the goal of the document is to attract attention. However, you still want it to look professional.

PTS: 1 REF: WD 48 TOP: Critical Thinking

3. Discuss working with inline pictures. What are they and what do they permit?

ANS:

By default, when you insert a picture in a document, it is treated as an inline object, which means its position changes in the document as you add or delete text. Also, because it is an inline object, you can align the picture just as you would align text, using the alignment buttons in the Paragraph group on the HOME tab. Essentially, you can treat an inline picture as just another paragraph. When you become a more advanced Word user, you'll learn how to wrap text around a picture so that the text flows around the picture—with the picture maintaining its position on the page no matter how much text you add to or delete from the document. The alignment buttons don't work on pictures that have text wrapped around them. Instead, you can drag the picture to the desired position on the page.

PTS: 1 REF: WD 51 TOP: Critical Thinking